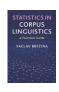

# Neighbour clusters tool

This tool can be used to:

- Perform VNC analysis.
- Visualise results of the analysis as a tree plot (dendrogram).

#### Instructions:

## 1) Copy-paste data in the text-box in the following format directly from a spreadsheet.

|           | A  | Α  | В            | С         |                       |
|-----------|----|----|--------------|-----------|-----------------------|
|           | 1  | ID | Year         | Frequency |                       |
|           | 2  | 1  | 1600         | 9.39      |                       |
|           | 3  | 2  | 1610         | 23.4      |                       |
|           | 4  | 3  | 1620         | 77.71     |                       |
|           | 5  | 4  | 1630         | 161.93    |                       |
|           | 6  | 5  | 1640         | 309.79    |                       |
|           | 7  | 6  | 1650         | 515.86    |                       |
|           | 8  | 7  | 1660         | 652.86    |                       |
|           | 9  | 8  | 1670         | 694.93    |                       |
|           | 10 | 9  | 1680         | 673.6     |                       |
|           | 11 | 10 | 1690         | 751.37    |                       |
|           |    |    |              |           |                       |
| ID column |    |    | Time<br>peri |           | Relative<br>frequency |

#### 2) Select parameters

Currently, the available choice is between standard deviation (SD) and coefficient of variation (CV) as the distance measure. Clustering method is set to Average linkage, which calculates the mean values for SD and CV when two pints are merged.

## 2. Select parameters.

Distance measure: Standard deviation

Clustering method: Average Linkage >

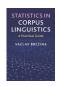

## 3) Click on 'Analyse'.

1. Paste tab delimited data including header row and id column. For help click here.

```
TD Year Frequency
1 1600 9.39
2 1610 23.4
3 1620 77.71
4 1630 161.93
5 1640 309.79
6 1650 515.86
7 1660 652.86
8 1670 694.93
9 1680 673.6
10 1690 751.37
```

2. Select parameters.

Distance measure: Standard deviation ~

Clustering method: Average Linkage ~

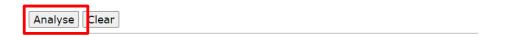

## 4) The output

The output is in the form of a tree plot (dendrogram). It only clusters data points if they are chronologically contiguous.

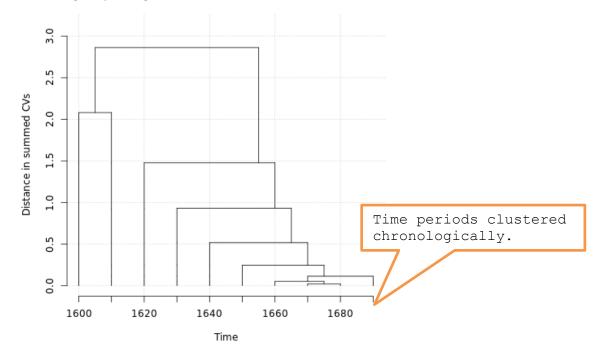

R code that performs the analysis can be viewed and copied when going with the mouse pointer to R code